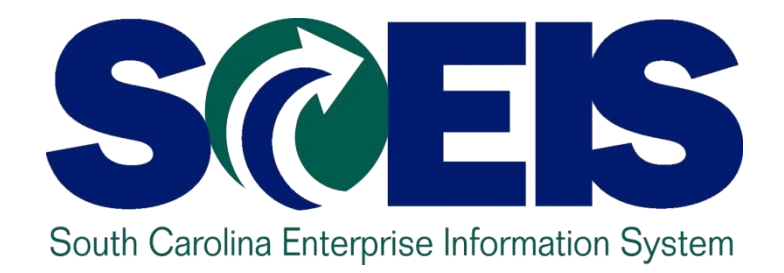

# **LESSON 5: MANAGING EXPENDITURES AND ACCOUNTS PAYABLE PROCESSES**

STATE INFORMATION TECHNOLOGY

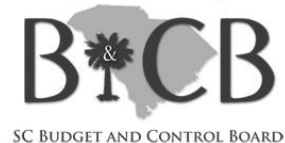

## Lesson 5 Learning Objectives

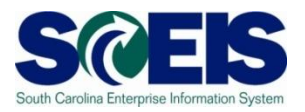

- Upon completion of this lesson, you should be able to:
	- Understand how SCEIS will handle the final accounting period.
	- Record expenditures in period 12 of the current fiscal year.
	- Understand the error that will occur for payment terms for current year payments in extended period 12.
	- Record expenditures in period 1 of the new Fiscal Year.
	- Record accounts payable for FY2009 in July and August.
	- Review accounts payable balances.

## Key Terms and Concepts

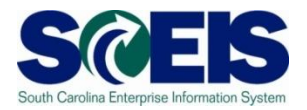

- Please refer to the "Complete AGENCY-CG Accounts Payables Quick Reference Guide" in the uPerform site for key A/P terms and concepts.
	- Go to http://uperform.sc.gov.
	- Go to the **Search** box in the upper right corner of the webpage.
	- Enter "**Accounts Payables**" and click "Go".

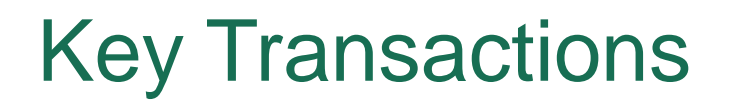

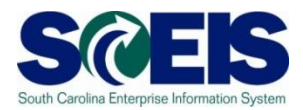

FV60 – Park Vendor Invoice

MIR7 – Park Incoming Invoice

FBL1N – Vendor Line Item Display

## Using the Posting Date – FV60 & MIR7

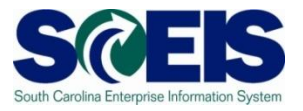

- You will continue to use the **same transaction codes** to process payments in the month of July.
- The **Posting Date** will determine to which fiscal year the transaction will post.

#### **FY2010**

**Use 06/30/2010 through July 16**

**FY2011**

**Use current dates in July from July 1 - 31**

#### Using the Posting Date - FV60

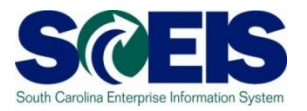

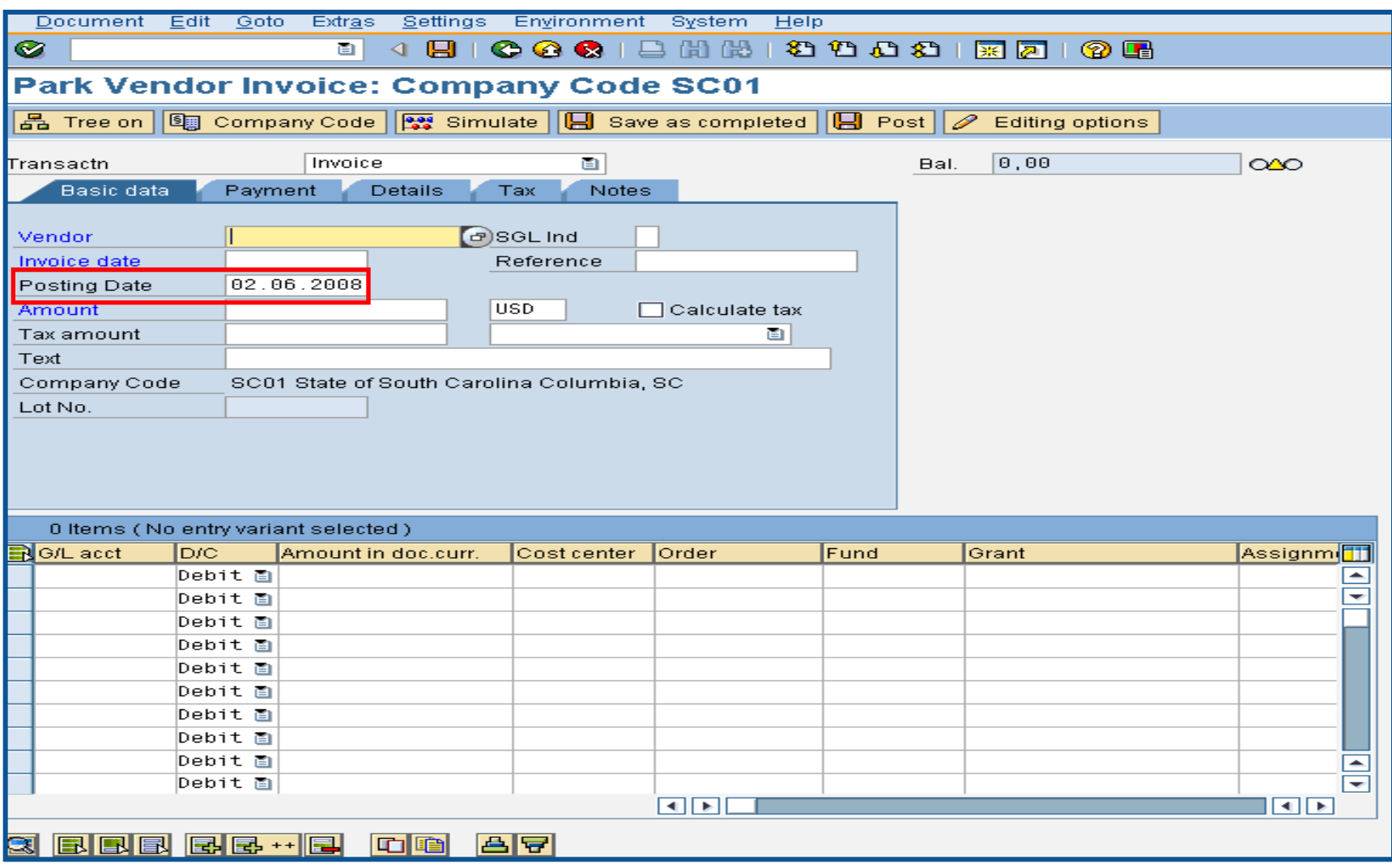

#### Using the Posting Date - MIR7

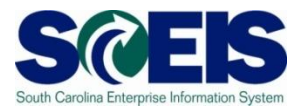

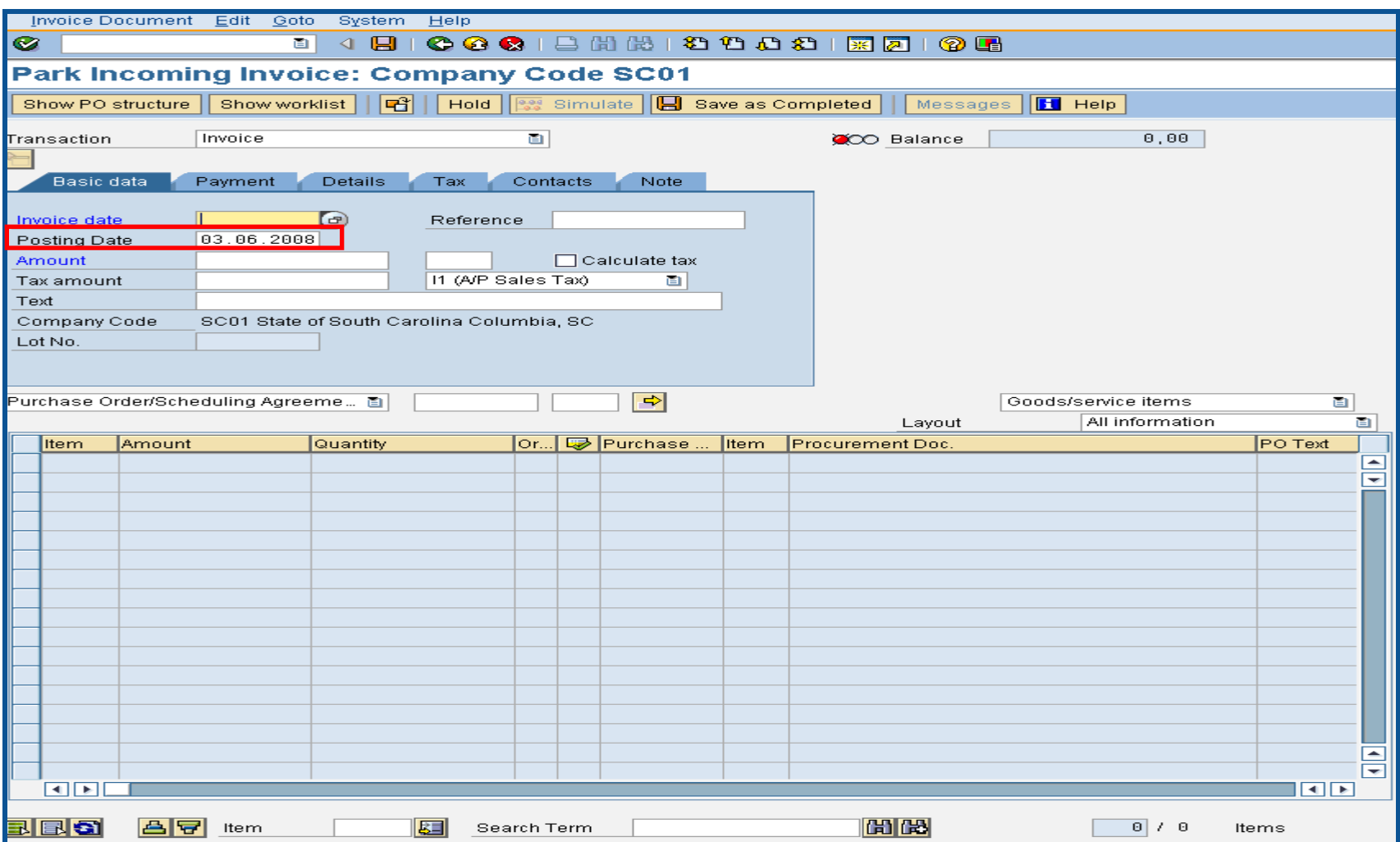

#### Final Invoice Indicator – MIR7

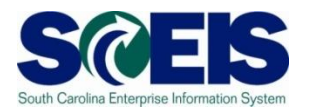

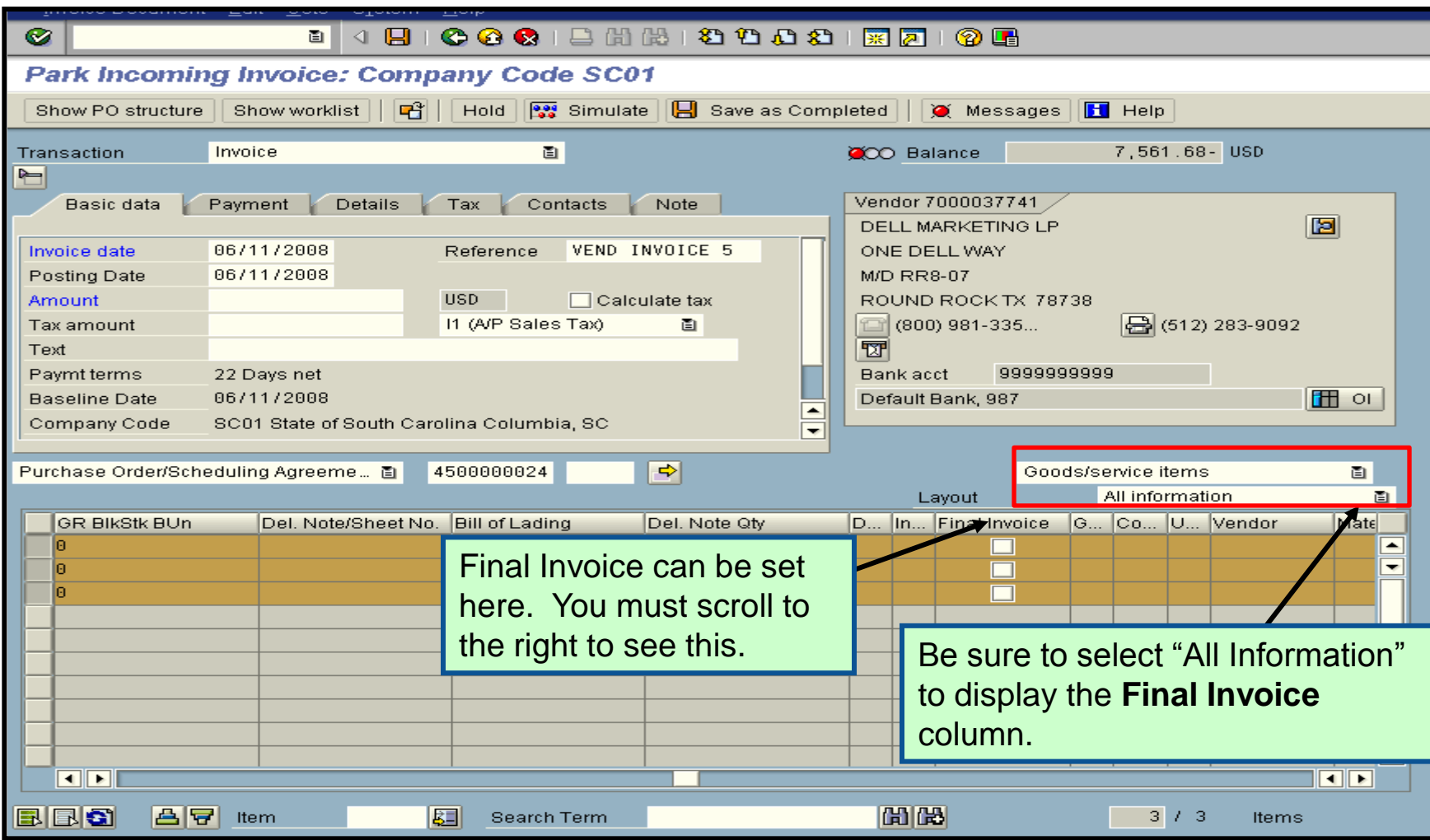

#### Payment Terms

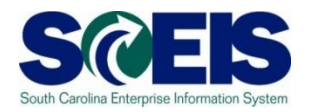

- Currently, payments are set at "Net 30 Days" which initiates a payment run 22 days from the date of invoice. This means that if your invoice is dated June 1<sup>st</sup>, then the check is not actually cut until June 22<sup>nd</sup>. This enables the State to meet general payment terms of **Net 30 Days**.
- For payments made during July for the prior fiscal year, the invoices will produce an error so that you will be prompted to change the payment terms to **Pay Immediately**.

## Payment Terms, cont.

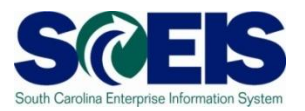

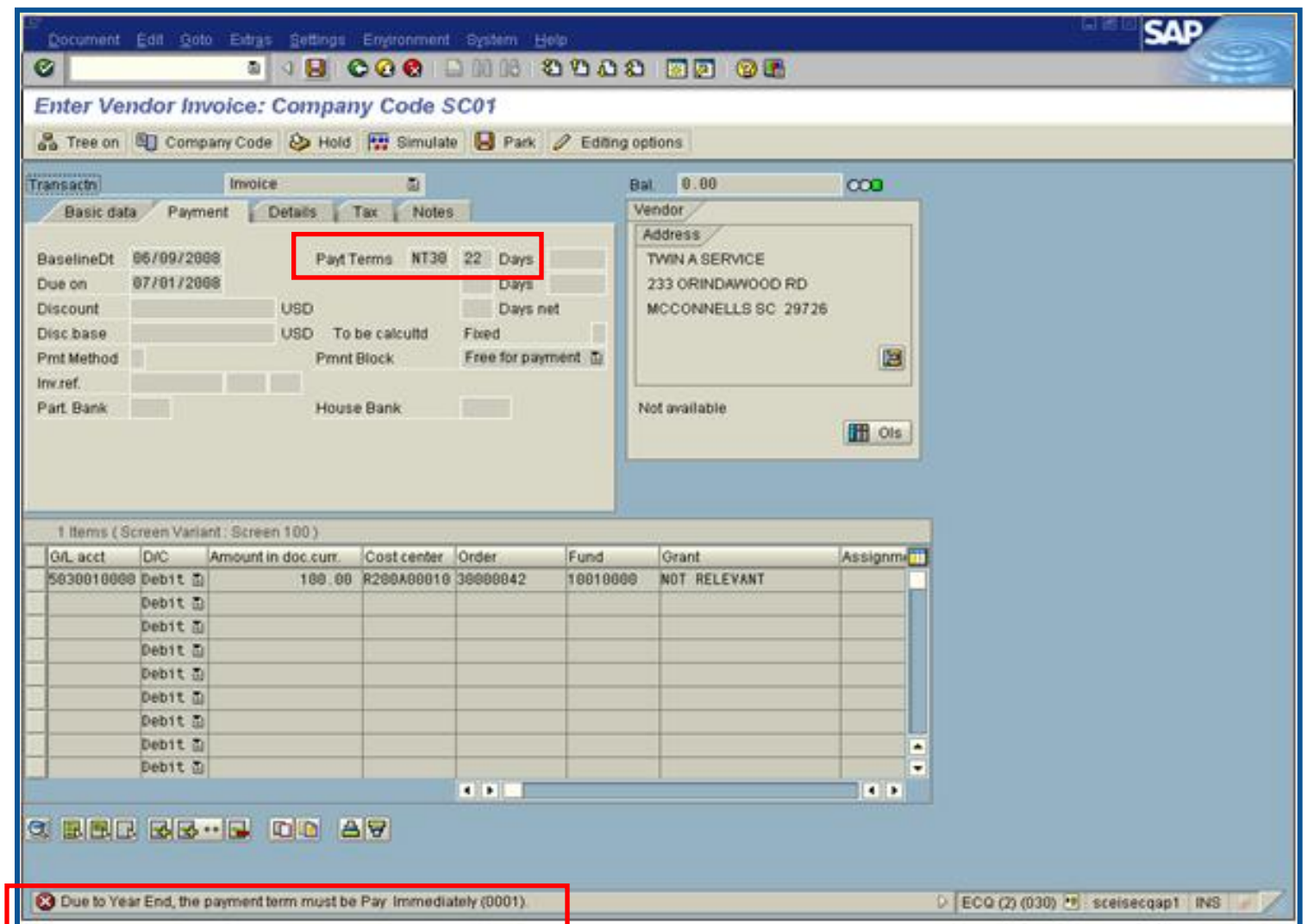

## Prior Year Payables in the New Year

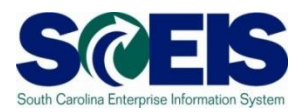

- The Accounts Payable closing package requires the C reporting of payables at June 30<sup>th</sup> for the prior fiscal year paid in the new fiscal year.
- Example:
	- Invoice received in August for services performed in May.
	- The prior fiscal year is closed closed July 16<sup>th</sup>.
	- Because the services were performed in May, prior to the end of the fiscal year (June 30), this payment is a prior year payable.

## Prior Year Payables in the New Year cont.

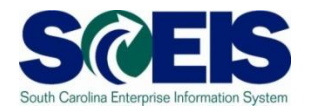

- SCEIS will be able to report prior year payables as long as the proper procedures are used.
- For payments made in the new fiscal year for the prior fiscal year after the prior year has closed, use the Header Text field and choose "Prior Year Payable" from the dropdown box.
- This field will be used to pull a report for use in preparing the Accounts Payable closing package.
- Currently, the Accounts Payable closing package only requires the capture of these payables paid in July and August of the new year.

### Prior Year Payables in the New Year cont.

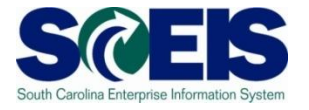

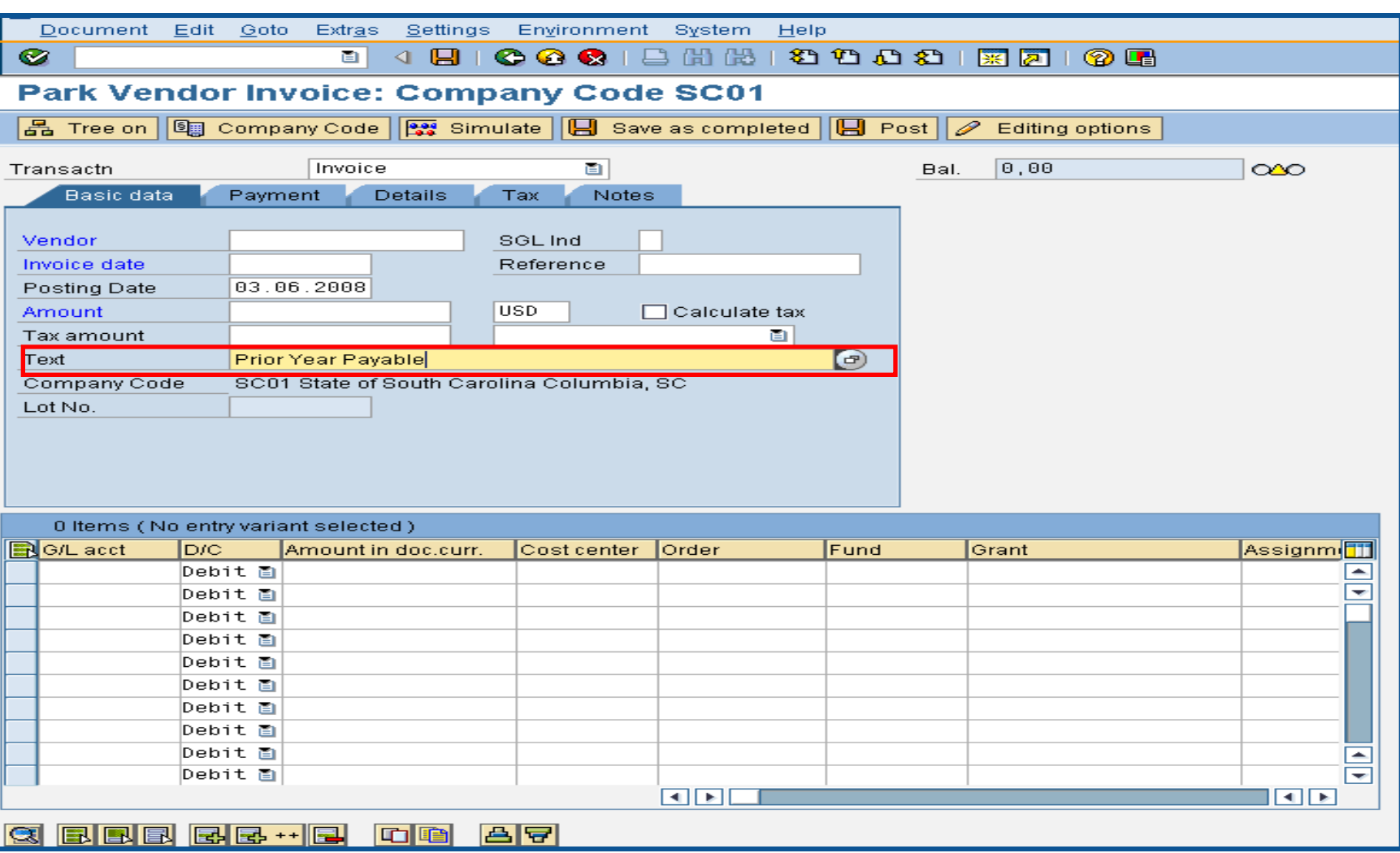

#### Open Item A/P Balances - FBL1N

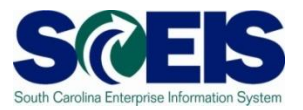

- Towards year-end, it is helpful to review open or outstanding accounts payable balances.
- This review will indicate the amount of payments that have not yet been paid, but are obligated to be paid against the cash balances.
- This review may also indicate items that may be held at the CGO or have other processing issues.
- A report can be generated in SCEIS to give you a listing of C open accounts payable balances.
- The T-code is **FBL1N**.

## Open Item A/P Balances -FBL1N cont.

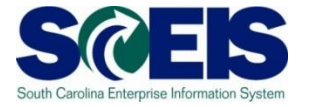

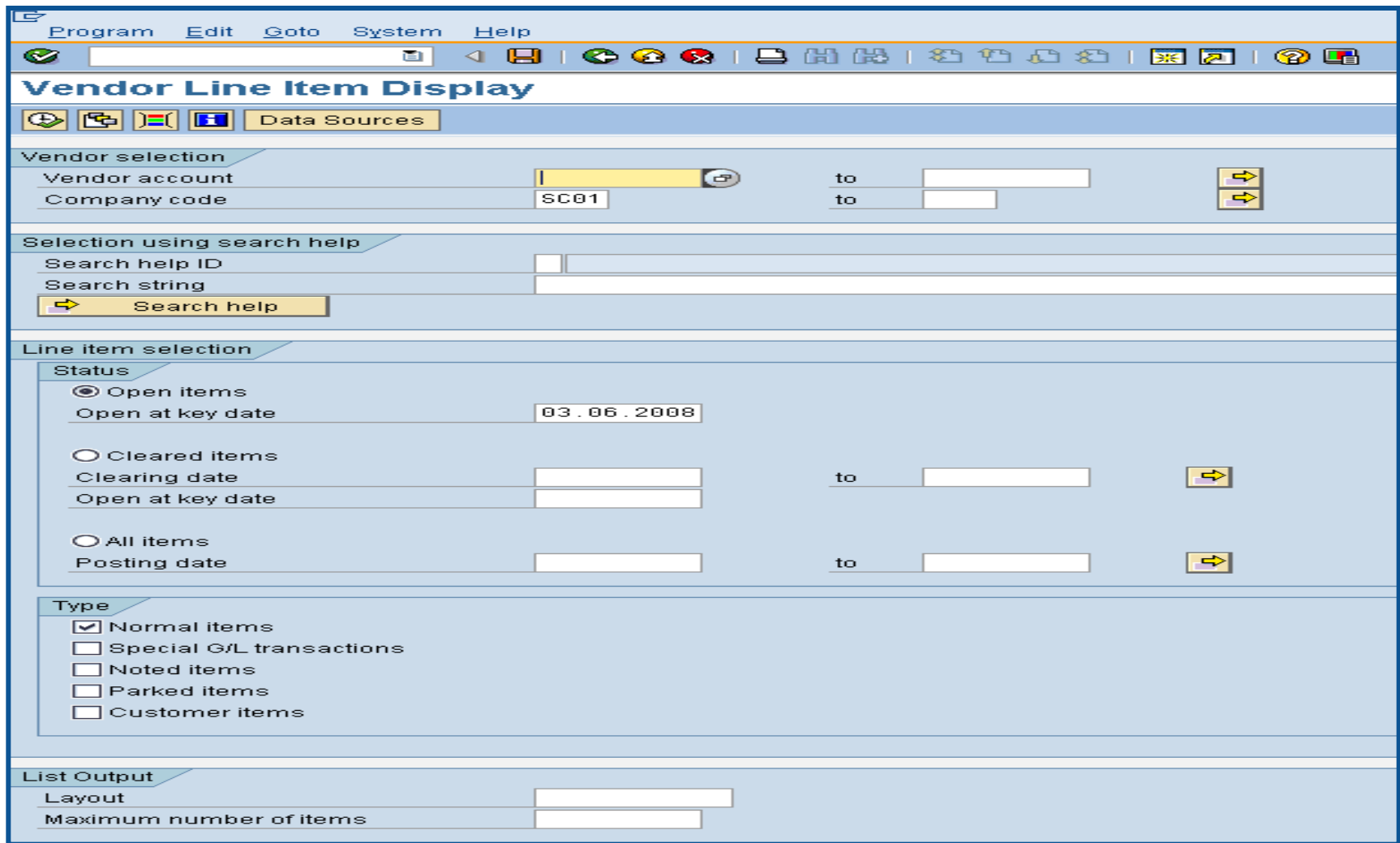

## Open Item A/P Balances -FBL1N cont.

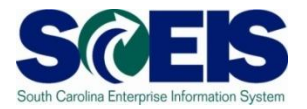

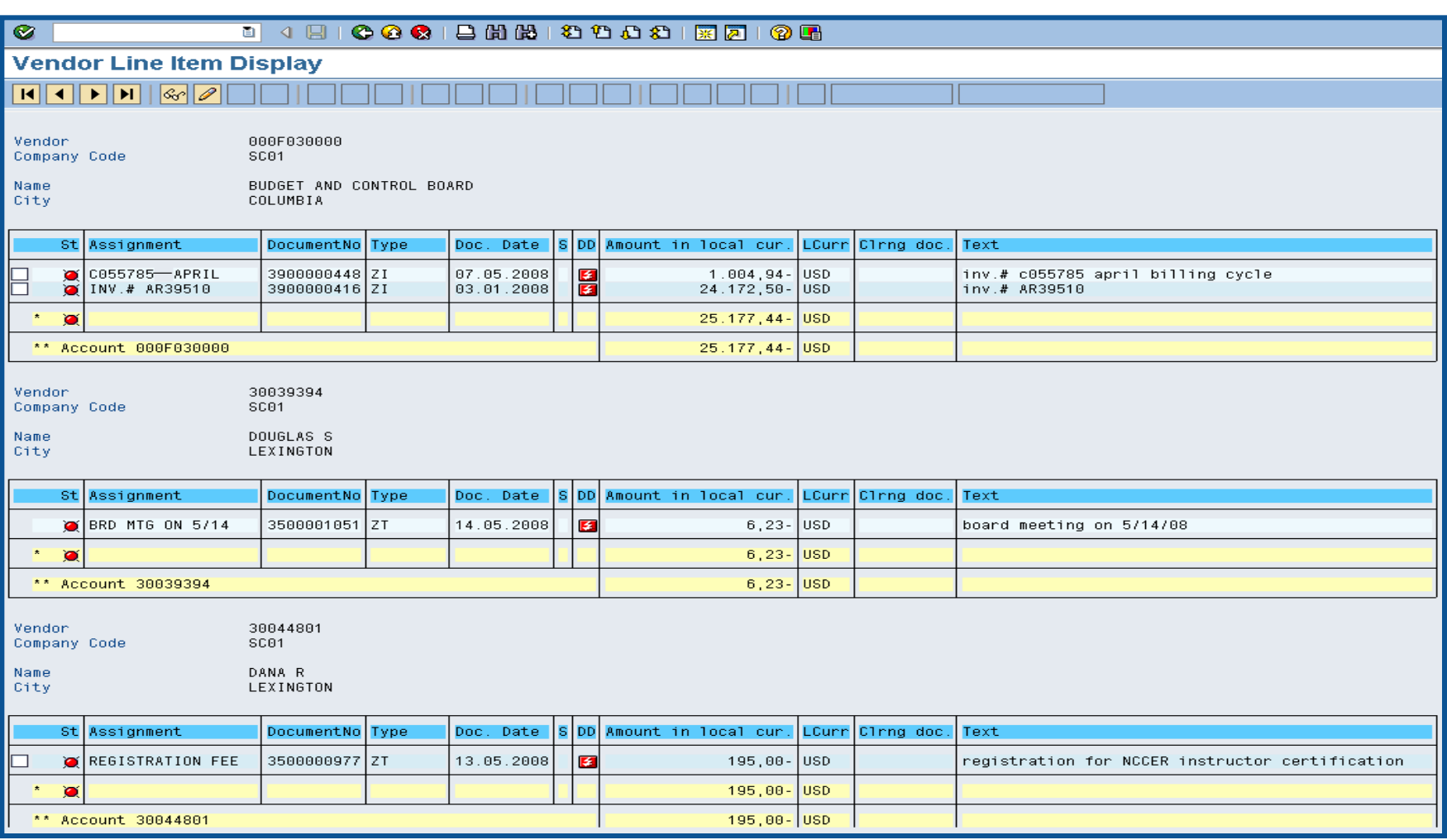

#### Lesson 5 Summary

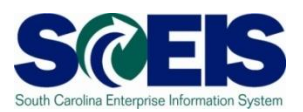

#### **@** You should now be able to:

- Describe how SCEIS will handle the final accounting period.
- Record expenditures in period 12 of the current Fiscal Year.
- Describe the error that will occur for payment terms for current year payments in extended period 12.
- Record expenditures in period 1 of the new Fiscal Year.
- Record accounts payable in July and August.
- Review accounts payable balances.